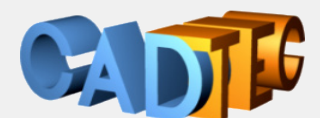

## **24 23 22 AutoCAD Update³ 20 AutoCAD LT**

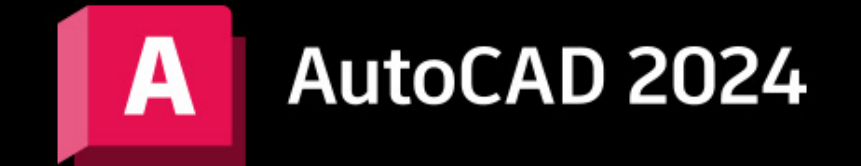

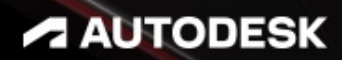

Ing. Gerhard Weinhäusel

## AutoCAD 2024 AutoCAD LT 2024

#### Update

Ausgabe 1

Alle Rechte, auch die der Übersetzung, vorbehalten. Kein Teil des Werkes darf in irgendeiner Form (Druck, Kopie, Mikrofilm oder in einem anderen Verfahren) ohne schriftliche Genehmigung des Autors reproduziert oder unter Verwendung elektronischer Systeme verarbeitet, vervielfältigt oder verbreitet werden. Der Autor übernimmt keine Gewähr für die Funktion einzelner Programme oder von Teilen derselben. Insbesondere übernimmt er keinerlei Haftung für eventuelle aus dem Gebrauch resultierende Folgeschäden.

Die Wiedergabe von Gebrauchsnamen, Handelsnamen, Warenbezeichnungen usw. in diesem Werk berechtigt auch ohne besondere Kennzeichnung nicht zu der Annahme, dass solche Namen im Sinne der Warenzeichen- und Markenschutz-Gesetzgebung als frei zu betrachten wären und daher von jedermann benutzt werden können.

© Ing. Gerhard Weinhäusel

Herausgeber: Gerhard Weinhäusel Autor: Gerhard Weinhäusel Umschlaggestaltung, Illustrationen: Gerhard Weinhäusel

> Verlag: CADTEC Fachbuchverlag Greifensteinerstr. 44/3 A 3423 St. Andrä-Wördern

> > Kontakt: Ing. Gerhard Weinhäusel Greifensteinerstr. 44/3 A 3423 St. Andrä-Wördern Tel: +43 2242 32299

> > > www.cadtec.at office@cadtec.at

#### Inhaltsverzeichnis

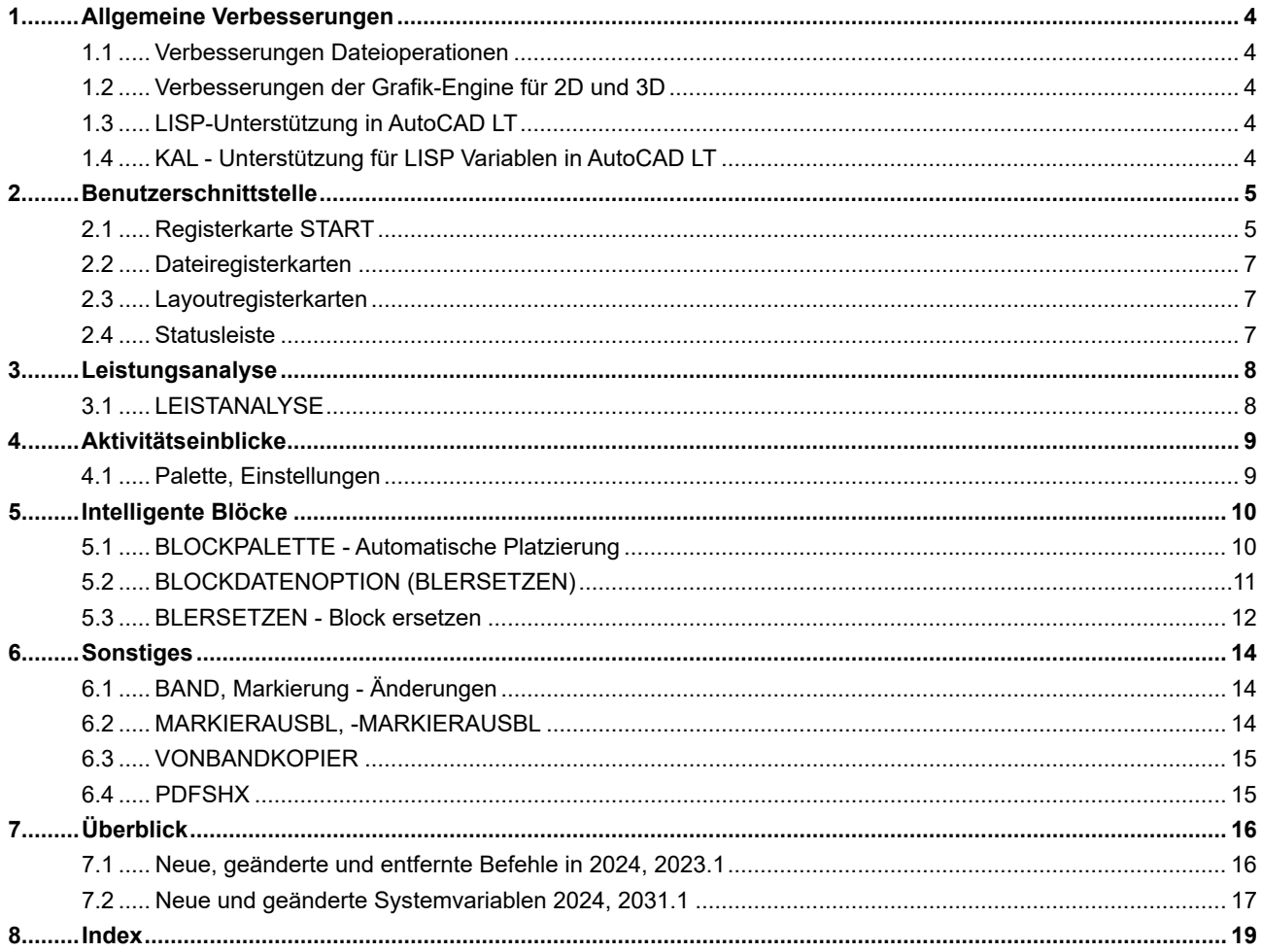

#### **8 Index**

#### **Symbole**

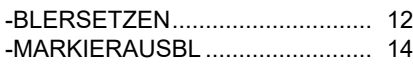

#### **A**

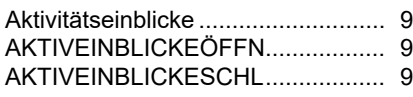

#### **B**

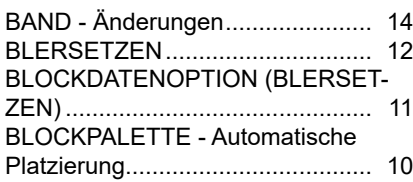

#### **D**

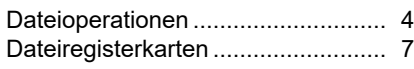

#### **I**

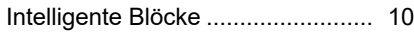

#### **K**

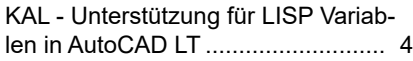

#### **L**

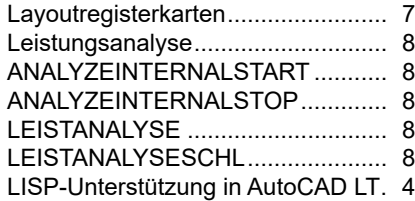

#### **M**

MARKIERAUSBL .......................... 14

#### **N**

Neue und geänderte Befehle 2024 16 Neue und geänderte Systemvariablen 2024............................................... 17

#### **P**

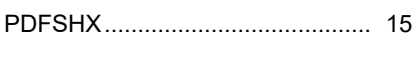

#### **R**

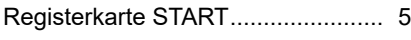

#### **S**

Statusleiste...................................... 7

#### **V**

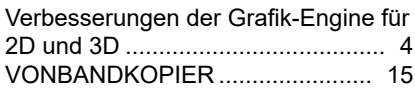

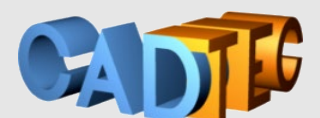

# **AutoCAD AutoCAD LT**

# **23 Update <sup>20</sup>**

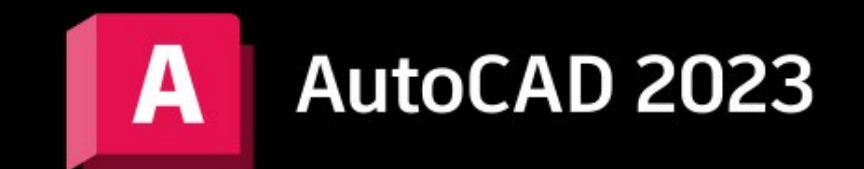

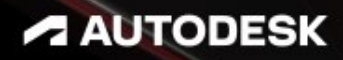

Ing. Gerhard Weinhäusel

## AutoCAD 2023 AutoCAD LT 2023

#### Update

Ausgabe 1

Alle Rechte, auch die der Übersetzung, vorbehalten. Kein Teil des Werkes darf in irgendeiner Form (Druck, Kopie, Mikrofilm oder in einem anderen Verfahren) ohne schriftliche Genehmigung des Autors reproduziert oder unter Verwendung elektronischer Systeme verarbeitet, vervielfältigt oder verbreitet werden. Der Autor übernimmt keine Gewähr für die Funktion einzelner Programme oder von Teilen derselben. Insbesondere übernimmt er keinerlei Haftung für eventuelle aus dem Gebrauch resultierende Folgeschäden.

Die Wiedergabe von Gebrauchsnamen, Handelsnamen, Warenbezeichnungen usw. in diesem Werk berechtigt auch ohne besondere Kennzeichnung nicht zu der Annahme, dass solche Namen im Sinne der Warenzeichen- und Markenschutz-Gesetzgebung als frei zu betrachten wären und daher von jedermann benutzt werden können.

© Ing. Gerhard Weinhäusel

Herausgeber: Gerhard Weinhäusel Autor: Gerhard Weinhäusel Umschlaggestaltung, Illustrationen: Gerhard Weinhäusel

> Verlag: CADTEC Fachbuchverlag Greifensteinerstr. 44/3 A 3423 St. Andrä-Wördern

> > Kontakt: Ing. Gerhard Weinhäusel Greifensteinerstr. 44/3 A 3423 St. Andrä-Wördern Tel: +43 2242 32299

> > > www.cadtec.at office@cadtec.at

#### Inhaltsverzeichnis

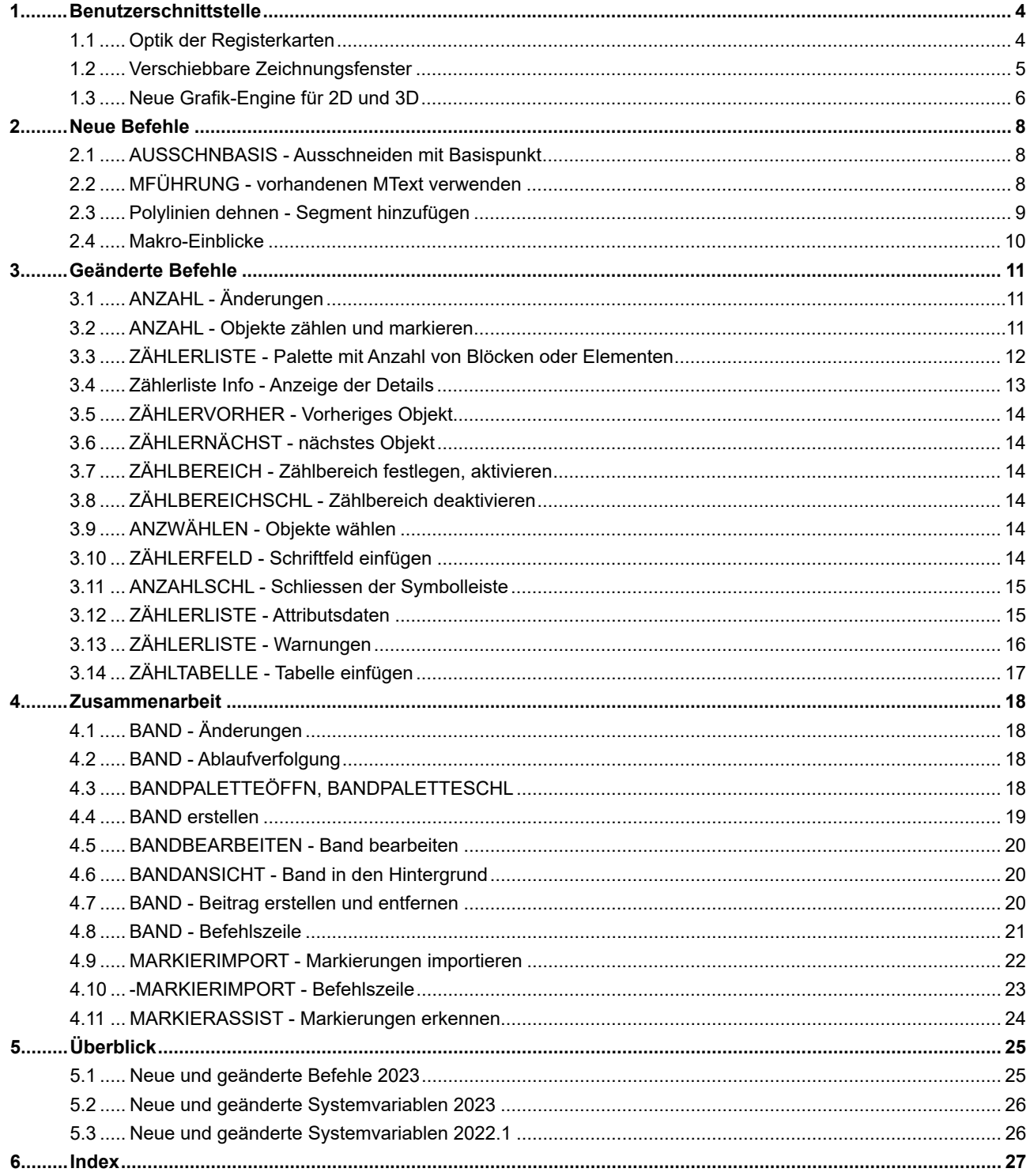

#### **Symbole**

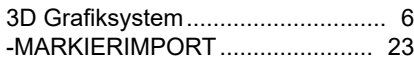

#### **A**

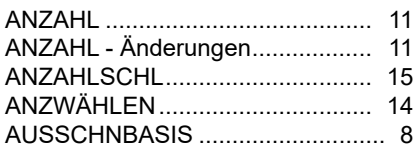

#### **B**

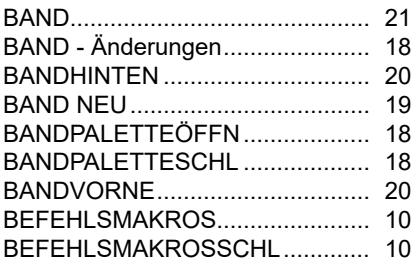

#### **F**

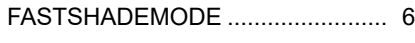

#### **G**

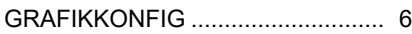

#### **M**

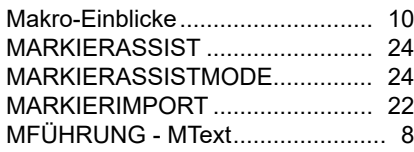

#### **N**

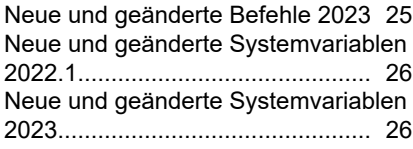

#### **O**

```
Optik der Registerkarten.................. 4
```
#### **P**

PLINIE - Scheitelpunkt dehnen ....... 9

#### **V**

Verschiebbare Zeichnungsfenster... 5

#### **Z**

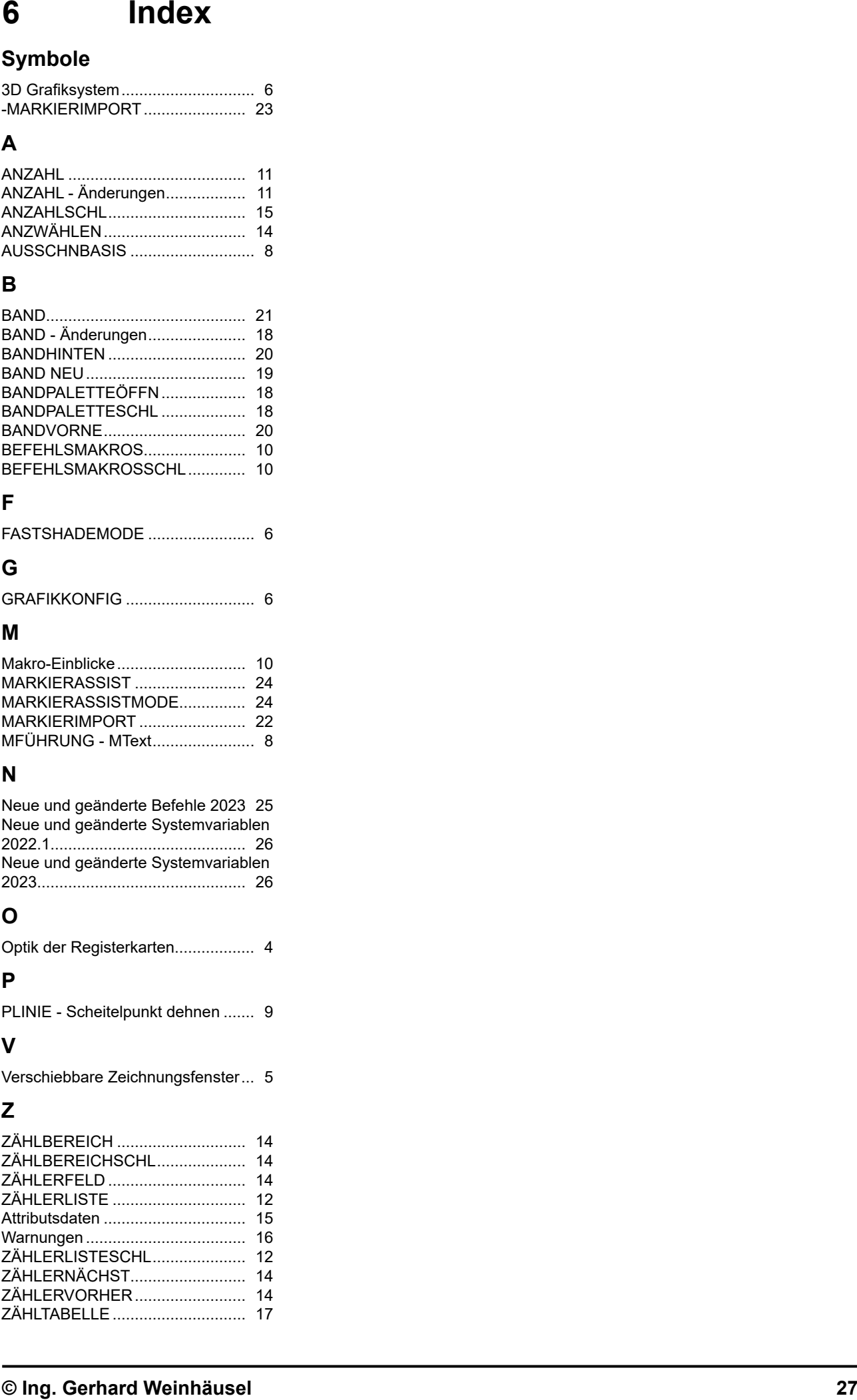

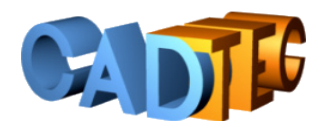

# **AutoCAD AutoCAD LT**

# **22 Update <sup>20</sup>**

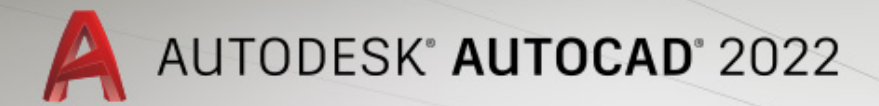

A AUTODESK

Ing. Gerhard Weinhäusel

## AutoCAD 2022 AutoCAD LT 2022

#### Update

Ausgabe 1

Alle Rechte, auch die der Übersetzung, vorbehalten. Kein Teil des Werkes darf in irgendeiner Form (Druck, Kopie, Mikrofilm oder in einem anderen Verfahren) ohne schriftliche Genehmigung des Autors reproduziert oder unter Verwendung elektronischer Systeme verarbeitet, vervielfältigt oder verbreitet werden. Der Autor übernimmt keine Gewähr für die Funktion einzelner Programme oder von Teilen derselben. Insbesondere übernimmt er keinerlei Haftung für eventuelle aus dem Gebrauch resultierende Folgeschäden.

Die Wiedergabe von Gebrauchsnamen, Handelsnamen, Warenbezeichnungen usw. in diesem Werk berechtigt auch ohne besondere Kennzeichnung nicht zu der Annahme, dass solche Namen im Sinne der Warenzeichen- und Markenschutz-Gesetzgebung als frei zu betrachten wären und daher von jedermann benutzt werden können.

© Ing. Gerhard Weinhäusel

Herausgeber: Gerhard Weinhäusel Autor: Gerhard Weinhäusel Umschlaggestaltung, Illustrationen: Gerhard Weinhäusel

> Verlag: CADTEC Fachbuchverlag Greifensteinerstr. 44/3 A 3423 St. Andrä-Wördern

> > Kontakt: Ing. Gerhard Weinhäusel Greifensteinerstr. 44/3 A 3423 St. Andrä-Wördern Tel: +43 2242 32299

> > > www.cadtec.at office@cadtec.at

#### Inhaltsverzeichnis

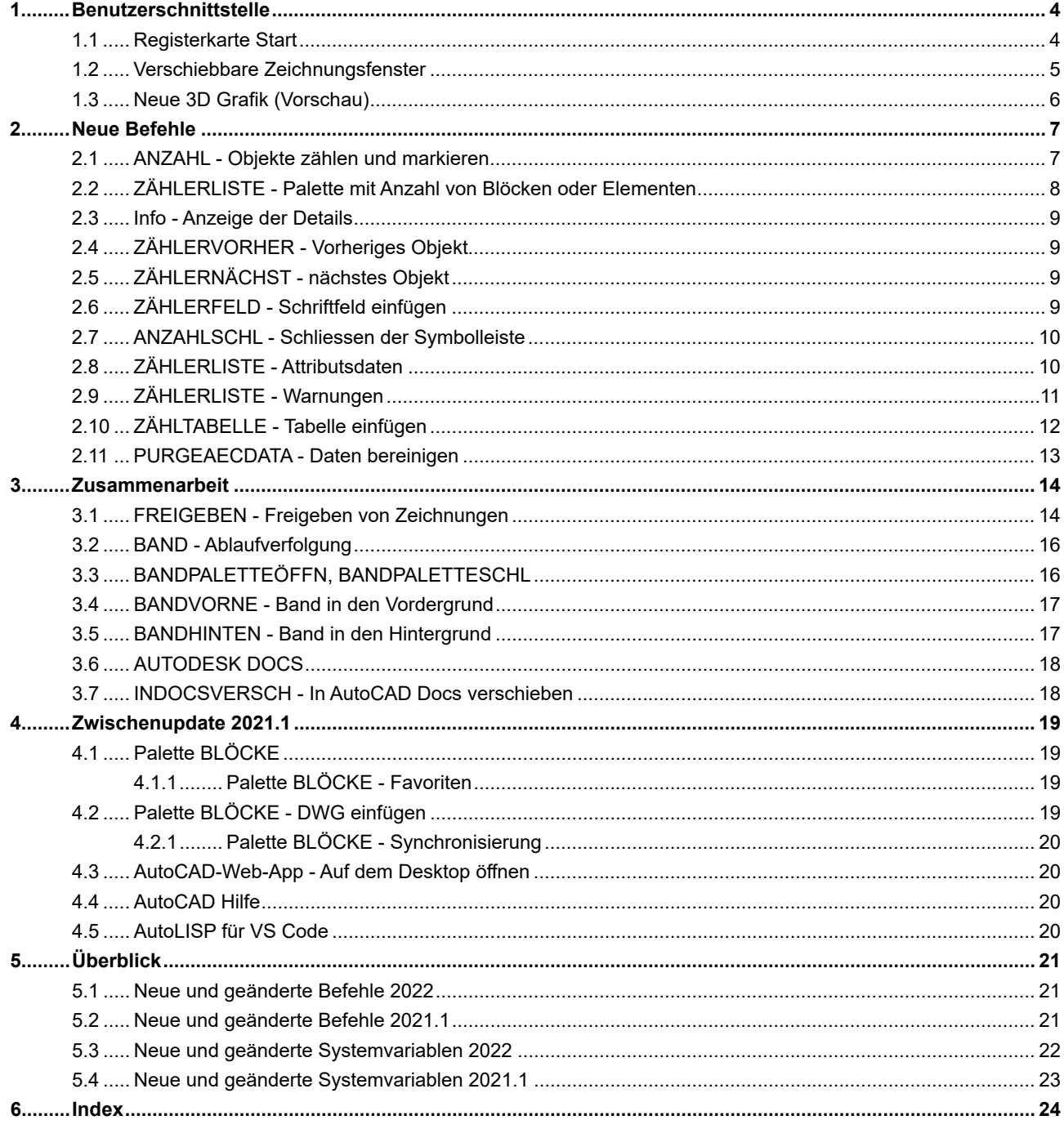

#### **Symbole**

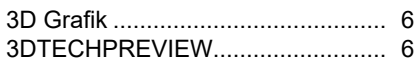

#### **A**

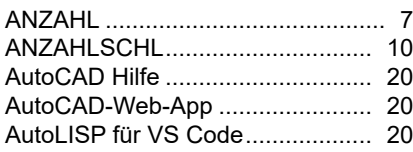

#### **B**

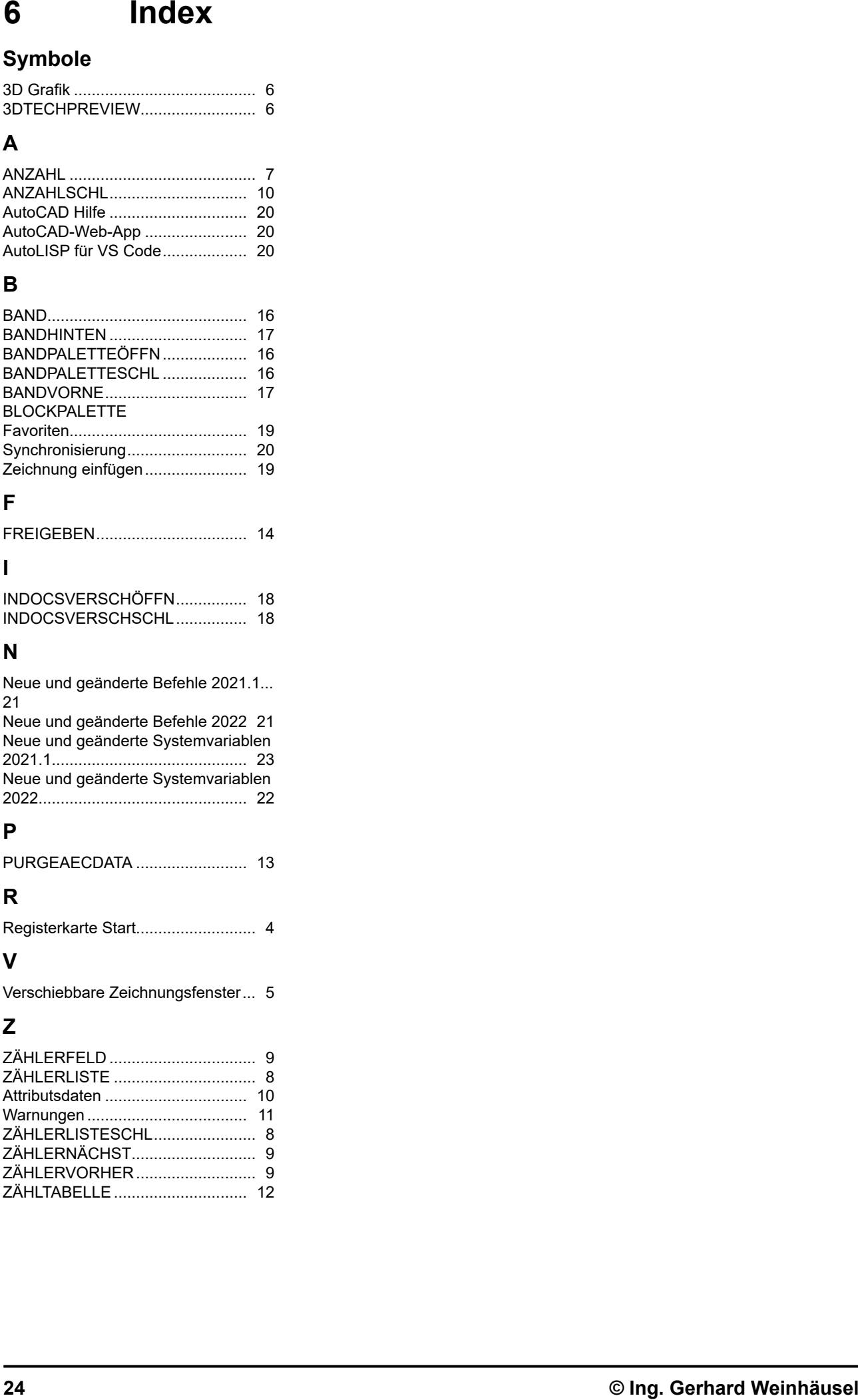

#### **F**

![](_page_14_Picture_202.jpeg)

#### **I**

![](_page_14_Picture_203.jpeg)

#### **N**

Neue und geänderte Befehle 2021.1... 21 Neue und geänderte Befehle 2022 21 Neue und geänderte Systemvariablen 2021.1............................................ 23 Neue und geänderte Systemvariablen

#### **P**

![](_page_14_Picture_204.jpeg)

2022............................................... 22

#### **R**

![](_page_14_Picture_205.jpeg)

#### **V**

Verschiebbare Zeichnungsfenster... 5

#### **Z**

![](_page_14_Picture_206.jpeg)

![](_page_15_Picture_0.jpeg)

## **24 23 22** AutoCAD und AutoCAD LT **Update3 20**

Jedes Jahr bringt Autodesk eine neue Version von AutoCAD. In diesem Buch werden die Neuerungen und Änderungen der letzten 3 Versionen vorgestellt. Auch die Zwischenupdates werden laufend in das Buch aufgenommen.

2024:

 Leistungsverbesserung bei Grafik und Dateien Geänderte Optik LISP Unterstützung in AutoCAD LT Leistungsanalyse, Aktivitätseinblicke Intelligente Blöcke Erweitertungen bei Band und Markierungen importieren

2023:

 Grafik-Engine, Optik, Verschiebbare Zeichnungsfenster Ausschneiden, Führungstext, Polylinien dehnen Objekte zählen in Bereich Makroeinblicke Erweitertes Band, Markierungen importieren

#### 2022:

 Verschiebbare Zeichnungsfenster Objekte zählen Freigeben Band - Ablaufverfolgung Autodesk Docs **Blockpalette** 

Für jeden verwendeten Befehl wird gezeigt, wo er in der Benutzeroberfläche zu finden ist.

Arbeitsbereich: **Zeichnen & Beschriftung** MF-Leiste / Gruppe: **Start / Zeichnen**

![](_page_15_Figure_12.jpeg)

Pull-down-Menü: **Zeichnen** ► **Linie**  Tastatur-Befehl: **LINIE** Tastatur-Kürzel: **L** Ab AutoCAD Version: **1** In AutoCAD LT verfügbar: **Ja**

Auch ab welcher Version er enthalten ist oder geändert wurde und ob er auch in AutoCAD LT enthalten ist.

Damit sind die Bücher sowohl für ältere Versionen als auch für AutoCAD LT geeignet.

![](_page_15_Picture_16.jpeg)